3901 Hoyt Avenue ■ Everett, WA 98201 ■ 425-259-0966

## **Patient Guide: Video Visits with Your PCT Team**

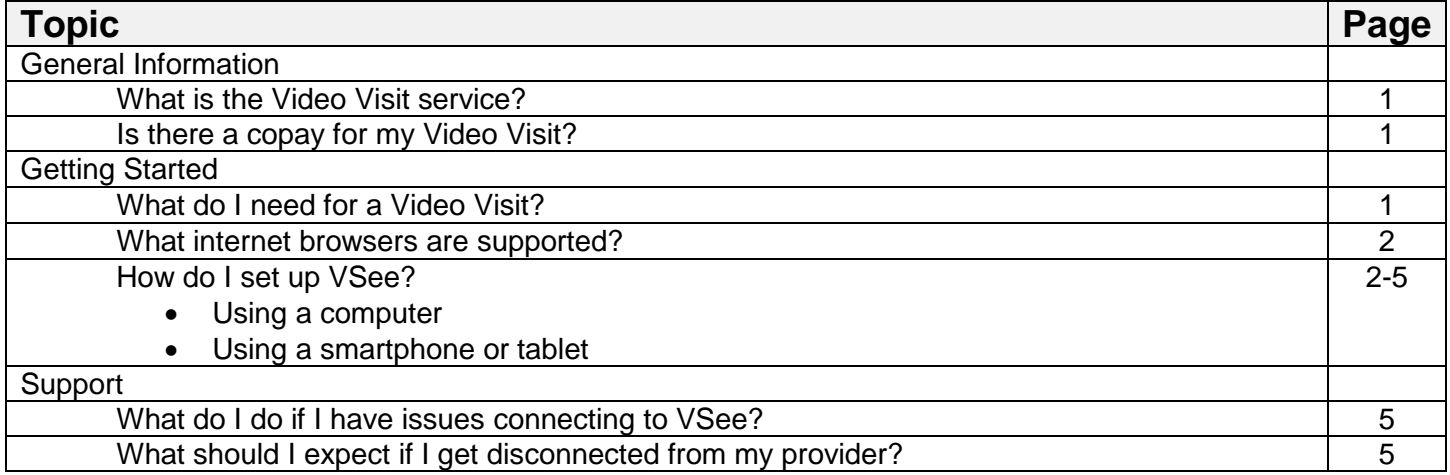

## **General Information**

### **What is the Video Visit service?**

Select providers with the Personalized Care Team now offer visits via a video visit. A video visit, sometimes referred to as "telehealth" is an online video appointment with your doctor. All you need is a computer, tablet or smart phone and internet. You can see your provider through your own device from anywhere in Washington State. **To use this service, please talk to your doctor or call our office at 425-304-8489.**

#### **Is there a copay for my Video Visit?**

• Video visits with your primary care doctor or pharmacist will not incur a copay. Please be aware that in the future, this policy may change.

## **Getting Started**

#### **What do I need for a Video Visit?**

You can use a smartphone, tablet, laptop or home computer. To enjoy the best experience on VSee, make sure you have:

- High-speed Internet access
- Bandwidth of 200 kbps (500 kbps is best)
- Webcam or built-in camera
- Microphone and speakers

## **Getting Started**

#### **What internet browsers are supported?**

VSee works on:

- Microsoft Internet Explorer (9.0 or later) flash player must be installed
- Mozilla Firefox (latest version) except iOS and Android
- Safari (latest version) please don't use private mode
- Google Chrome (latest version)
- Internet Browser default browser on some Android devices

Also, in your settings, turn on:

- JavaScript
- Cookies

#### **How do I set up VSee?**

- To get started, close all other video conferencing programs that can interfere with VSee, such as:
	- WebEx
	- Skype
	- GoToMeeting

#### Using a computer:

1. Enter this web address into your internet browser 10 minutes prior to your appointment start time: <https://everettclinic.vsee.me/u/pct> and click "ENTER WAITING ROOM"

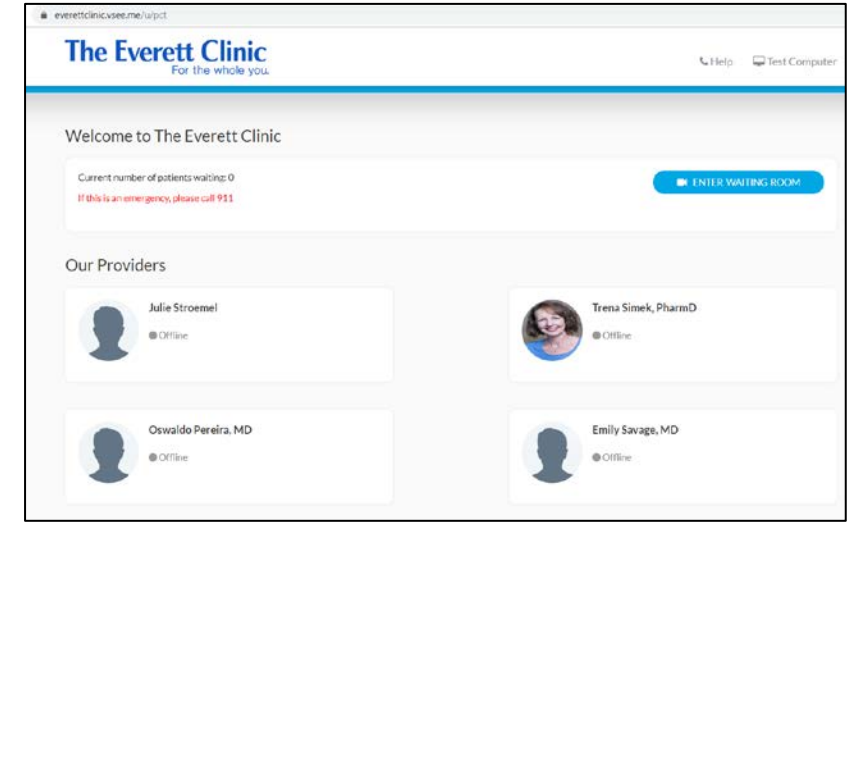

# **Getting Started**

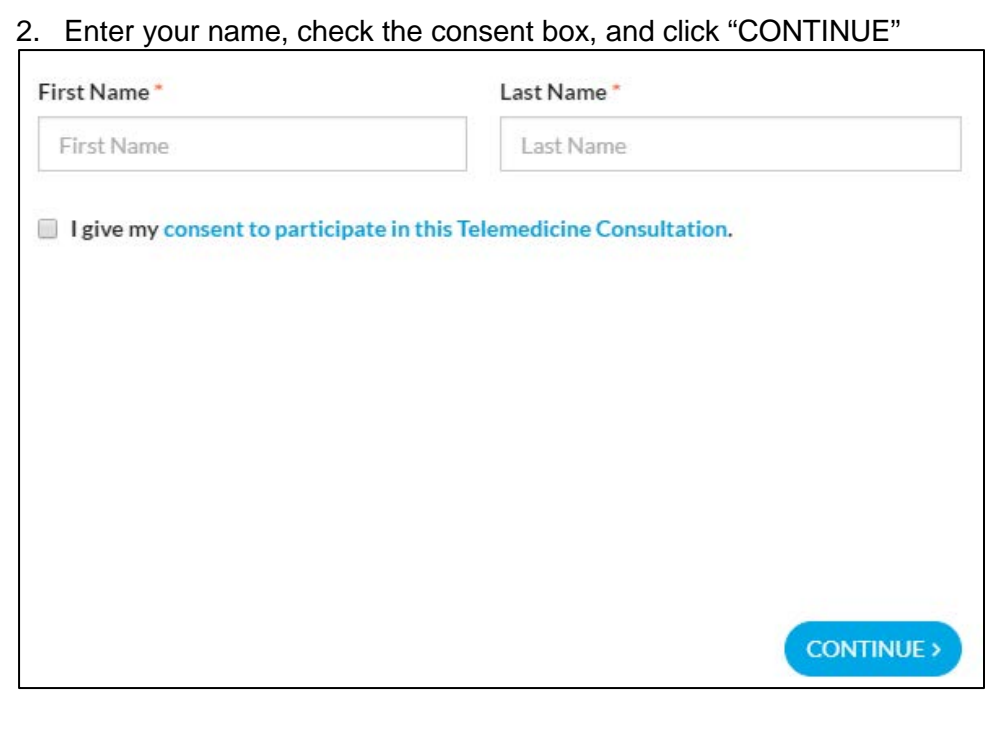

### 3. For first time users: follow the prompts to install VSee

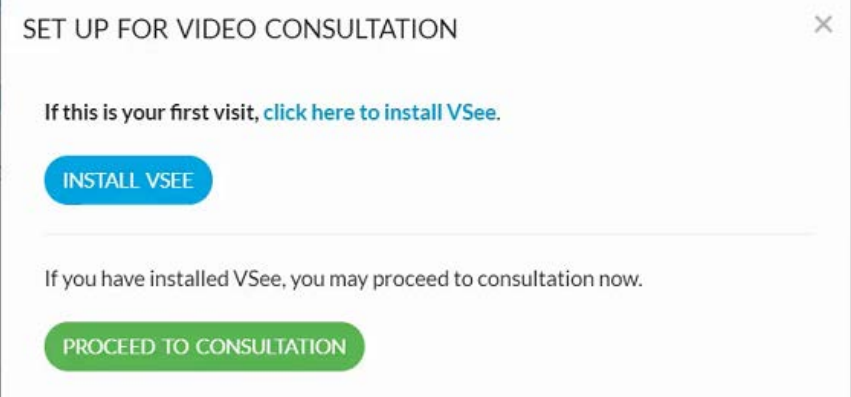

- 4. If you experience issues installing VSee, Click "Help" for VSee support information
- 5. After you successfully launch the video call during the scheduled time, your provider will join the visit shortly

### Using a smartphone or tablet:

1. Download and install the "VSee Clinic" app (it is free). Be sure to download VSee *Clinic*, not the other VSee apps such as Vsee Messenger or VSee Waiting Room.

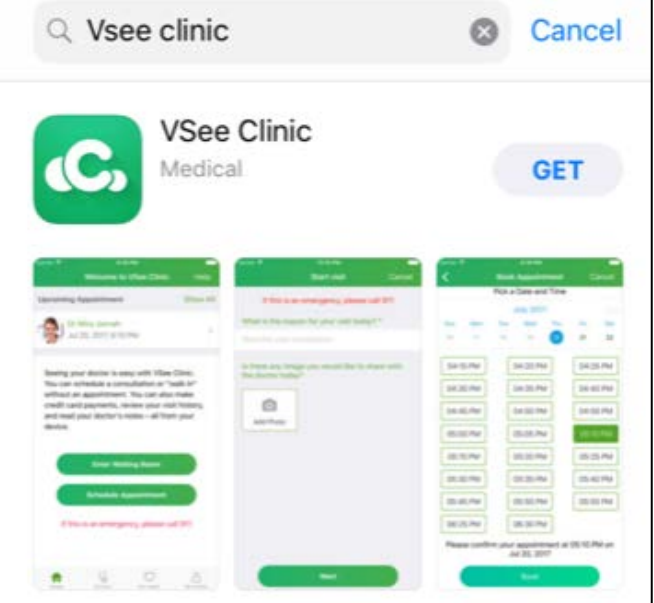

2. Enter the clinic using the room code: everettpct

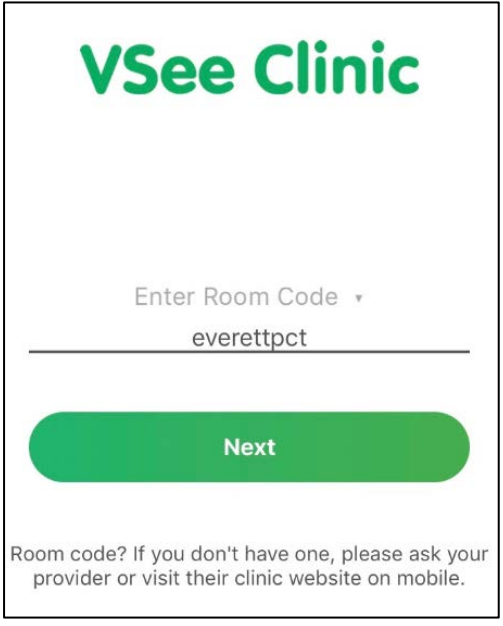

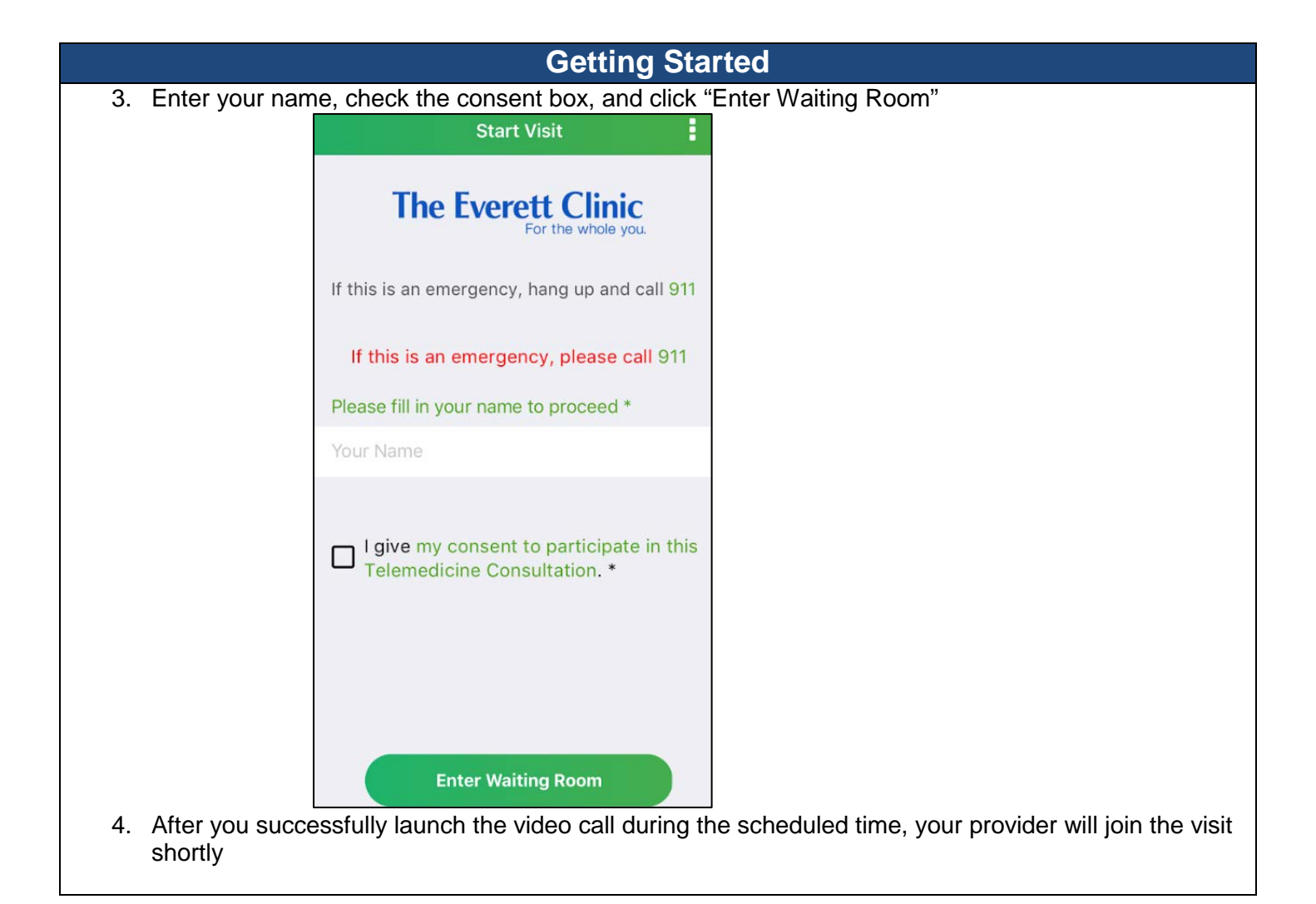

#### **Support**

#### **Who do I contact for extra technical support?**

• Contact VSee support: email support@vsee.com or call +1 (650) 614-1746 (6AM - 6PM PT)

#### **What should I expect if I get disconnected from my provider?**

• In the event that you are disconnected mid-appointment, you should expect a call from your provider at your preferred phone number.